# **AFO 362 –Mise en page messages de circulation**

## **362.1 Introduction**

La mise en page des listes de routage est définie via le gestionnaire de texte. Pour ces bordereaux, vous pouvez préciser vous-mêmes les éléments suivants :

- Les données à imprimer; choisir entre :
	- le numéro de l'abonnement ;
	- le numéro du fascicule ;
	- la date d'impression ;
	- le nom du destinataire
	- le titre du périodique ;
	- la cote de rangement du périodique ;
- les données concernant le format du bon.
	- la largeur des lignes (nombre de caractères) ;
	- la dernière ligne à utiliser dans le bon ;
	- la longueur du bon (nombre de lignes) ;
	- la longueur maximale de chaque donnée dans le bon (nombre de lignes).

En outre, le paramètre « Nombre maximal de destinataires par ligne » dans l'AFO 361 (« Paramètres circulation ») précise le nombre maximal de destinataires (pour une circulation en ligne) à imprimer sur un bon de circulation.

Après le lancement de l'AFO 362, un écran de menu s'affiche :

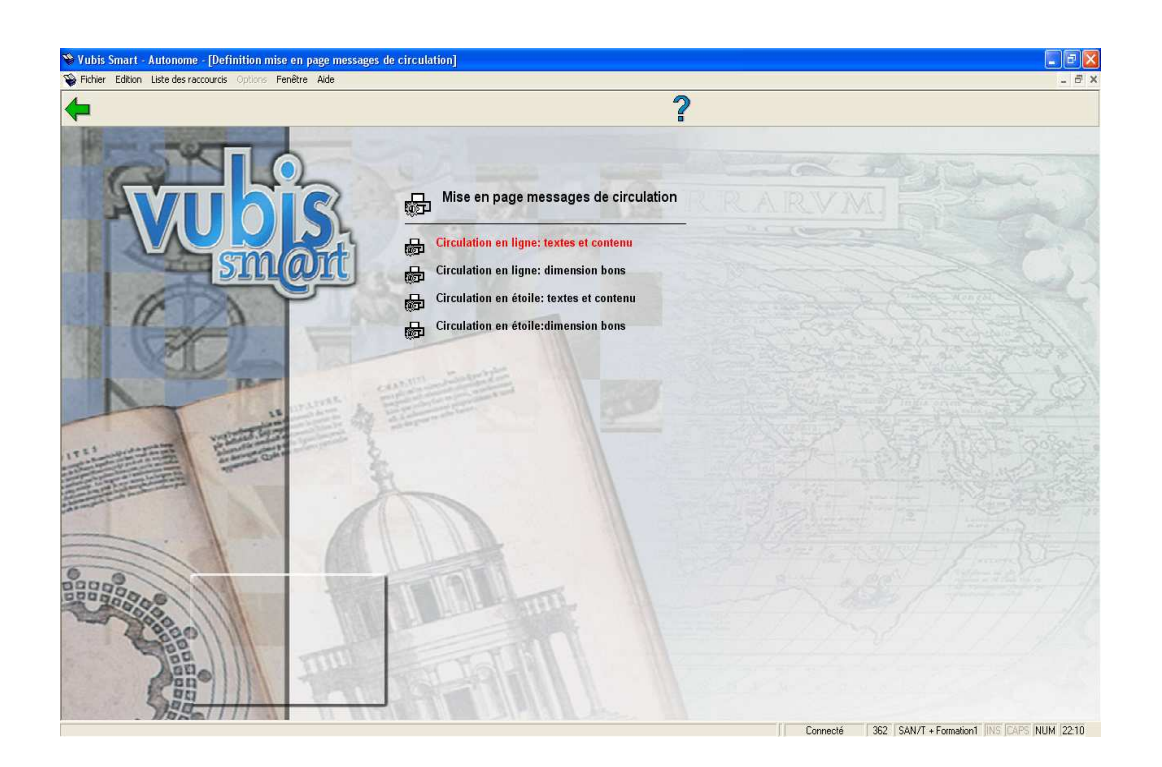

Les options de ce menu sont détaillées séparément dans les paragraphes suivants.

## **362.2 Circulation en ligne : textes et contenu**

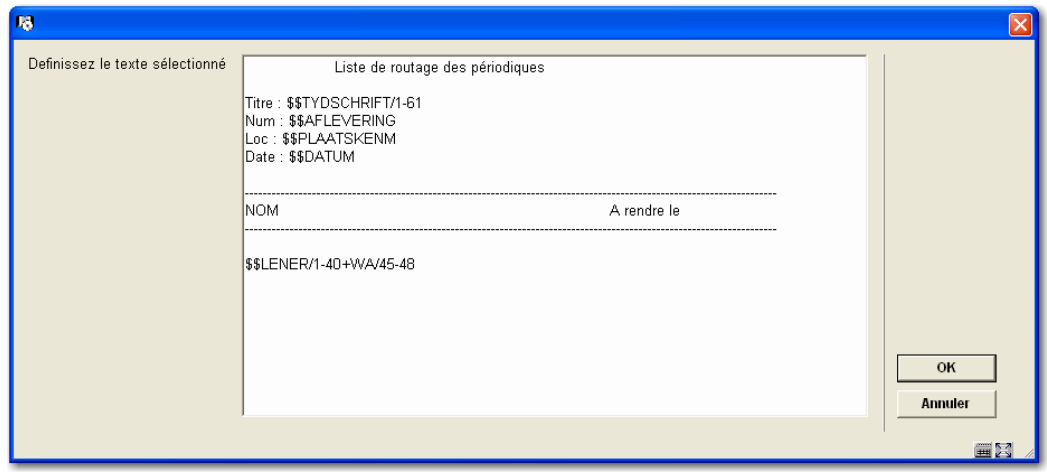

Si vous cliquez sur cette option, un écran de saisie du gestionnaire de texte s'affiche.

Vous pouvez déterminer le texte et le contenu du bon de circulation, en incluant texte et codes. Les codes seront traduits lors de l'impression. Le système reconnaît les codes suivants :

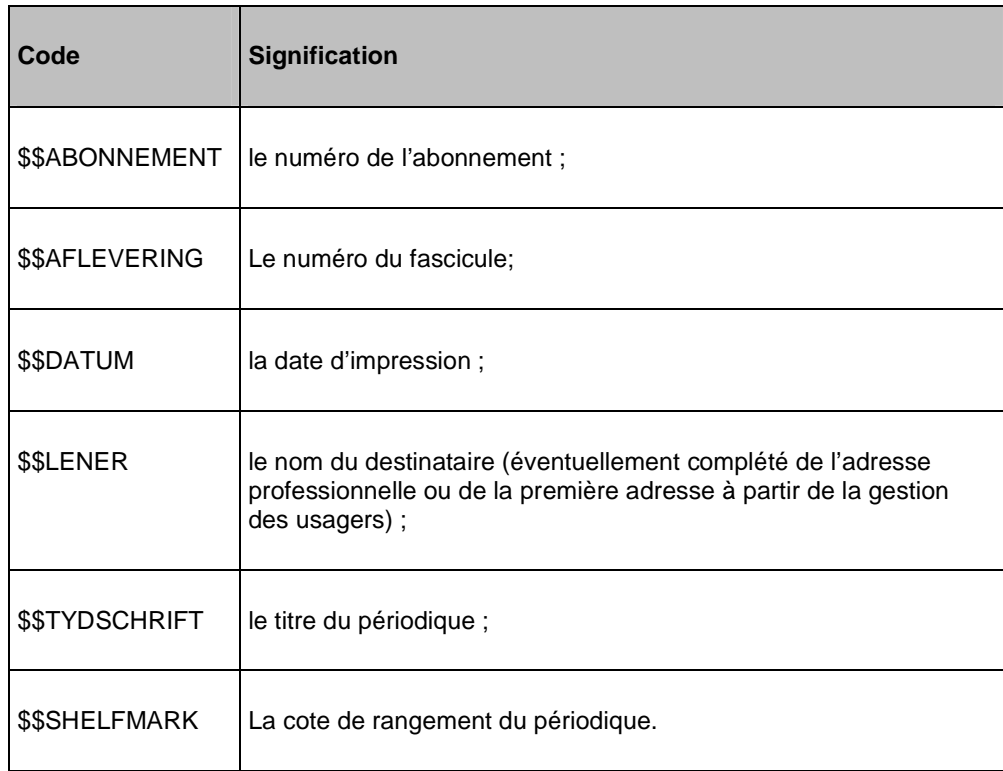

Le code \$\$LENER fonctionne sans données supplémentaires et imprime le nom de l'usager. Vous pouvez aussi configurer un certain nombre de paramètres pour ce code \$\$, pour imprimer une adresse (l'adresse professionnelle ou la première adresse). Utilisez la notation "\$\$LENER/A-B+C/D-E" dont les paramètres ont la signification suivante :

- A: la position à partir de laquelle le nom du destinataire doit être mis en page
- B: dernière position pour la mise en page du nom du destinataire
- C: le code précisant l'adresse à imprimer. Le système distingue les codes suivants :
- AB : l'adresse professionnelle tirée de l'administration des usagers (AFO 431)
- AD : la première adresse tirée de l'administration des usagers (AFO 431)
- D : la position à partir de laquelle l'adresse du destinataire doit être mis en page ;
- E :dernière position pour la mise en page de l'adresse.

#### **Exemple**

\$\$LENER/1-20+WA/25-35

### **362.3 Circulation en ligne : dimension bons**

Cette option vous permet de préciser les dimensions des listes de routage en ligne.

Lorsque vous sélectionnez cette option, un écran de saisie s'affiche :

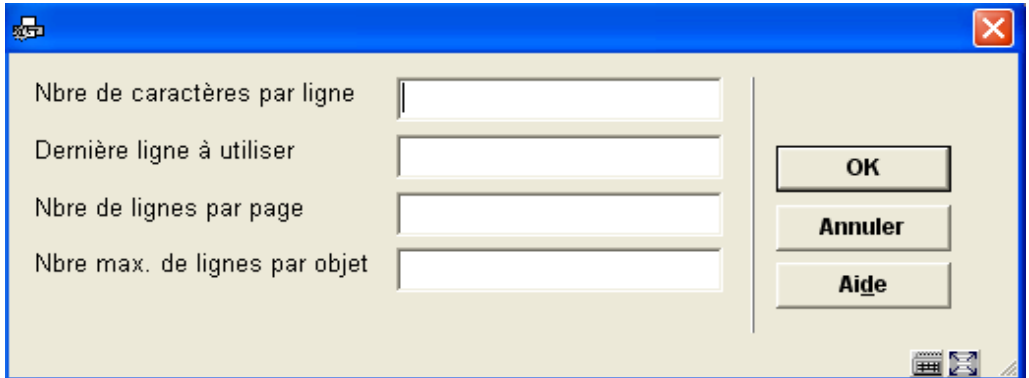

#### **Zones sur l'écran**

**Nombre de caractères par ligne** : Entrez le nombre maximal de caractères imprimables par ligne.

**Dernière ligne à utiliser** : Entrez le numéro de la dernière ligne à utiliser.

**Nbre de lignes par page** : Entrez le nombre de lignes imprimables par page.

**Nbre max. de lignes par objet** : Entrez le nombre maximal de lignes imprimables sur le bon de circulation pour chaque donnée.

## **362.4 Circulation en étoile : textes et contenu**

Cette option vous permet de déterminer le texte et le contenu des listes de routage en étoile. Le procédé est le même que pour les listes de routage en ligne.

## **362.5 Circulation en étoile : dimension des bons**

Cette option vous permet de précisez les dimensions des bons pour la circulation en étoile. Le procédé est le même que pour les bons de circulation en ligne.

#### • **Document control - Change History**

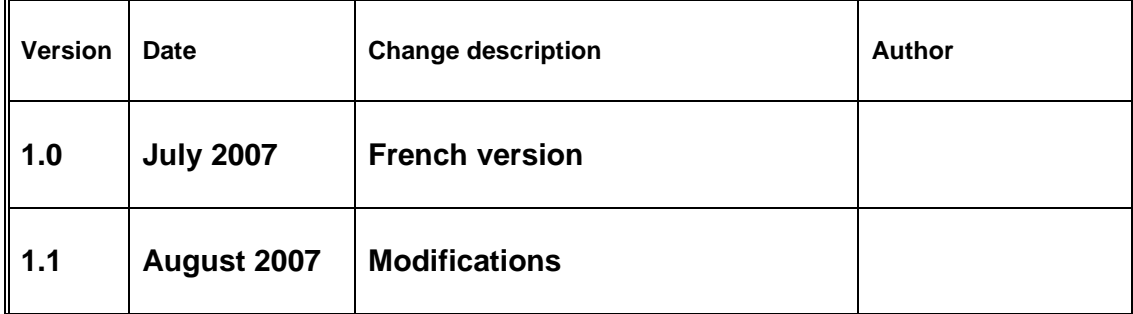